## **FAQ: Formular und Element-Einstellungen**

Ein FAQ-Eintrag mit Antworten (Link als Teaser) kann als **Detailansicht** direkt auf einer Seite angezeigt werden oder in einer **Liste** sein.

Auf der Seite wird das Element hinzugefügt (vgl. B.2), in einer Liste wie in D.6 beschrieben

## l **Neue FAQ (Frage) in einer Liste anlegen**

- **(1)**  $\bullet$  **Symbolleiste des Aufmachers in einer Liste** anzeigen
- **(2)** + Neu » das Fenster , Inhalt anlegen' öffnen

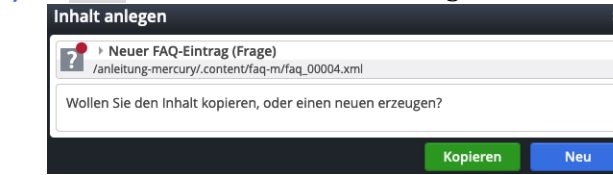

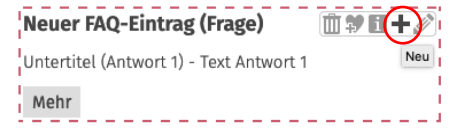

**(3)** Kopieren oder Neu » Element in die Liste einfügen

*Kopieren:* neues Element - alle Feld-Inhalte werden kopiert! *Neu:* neues Element - Standard-Formular (Kategorien der Liste werden übernommen!)

**Formular: FAQ**

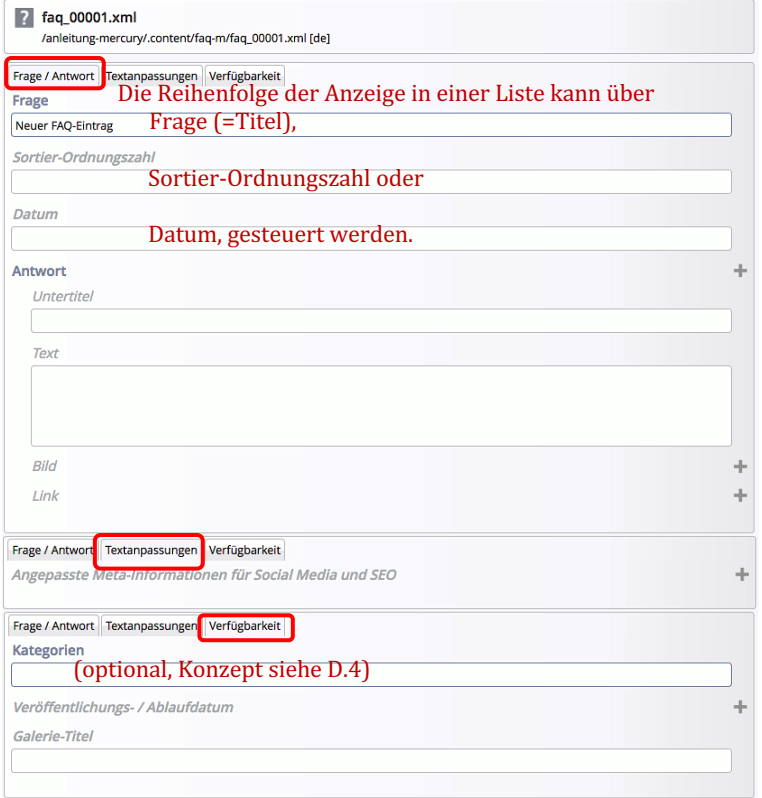

Sortier-Ordnungszahl: natürliche Zahl für die Sortierfolge!

- § Es können **mehrere** Antworten erstellt werden.
- **EXECUTE:** Antwort(en), die **nur** aus einem **Link** bestehen, sollten am **Ende** der Antworten-Liste stehen!
- Diese Links können auch als **Download-Liste** angezeigt werden!

Hinweis:

welche Felder in den **Listen** ausgewiesen werden und in welcher Weise regeln die **Element-Einstellungen und das Formular der Liste.**, 

Dort wird auch die **Sortierfolge** festgelegt.

Bei FAQ empfiehlt sich eine **Sortierfolge** (aufsteigend) nach **Titel** oder der

Ordnungszahl.

ement-Einstellungen Element-Excellungen: **FAQ**-Einstag (Frage)<br>  $\equiv$  **Detailansicht auf einer Seite** Dieses Element kopieren  $\overline{\bullet}$  Formatter **FAQ Detailans**  $\overline{10}$ version<br>CSS Anpassung (keine Auswahl)  $\rightarrow 0$ Überschrift Wichtigkei Hohe Wichtigkeit (H1)  $|_{\mathcal{O}}$ Datums-Format 1. Okt 2017 (ohne Zeit) Ø **a** Bildformat 2:1 - Doppelte Breite ഻൭ Maus-Effekt Kein Effekt  $\theta$ Zeige Bild-Copyrig Zeige Bild-Titel 0 Zeige Bild-Vergrößerung ø Zeige Verfass  $\omega$ ads als Liste

**Neuer FAQ-Eintrag (Frage) Untertitel (Antwort 1)** Text Antwort 1

**Neuer FAQ-Eintrag (Frage) Untertitel (Antwort 1)** Text Antwort 1 & Kapitel B & Kapitel C

**Downloads als Liste:** Ø